1. Enter the data for volume and mass into the appropriate cells

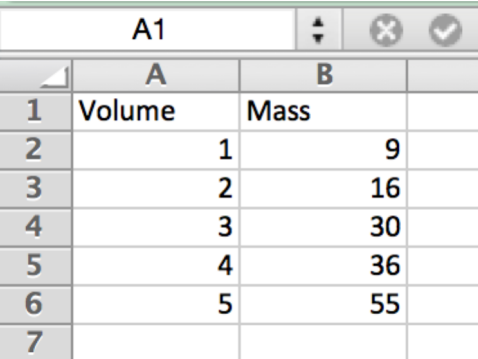

2. Select the data and create an X-Y scatter plot chart

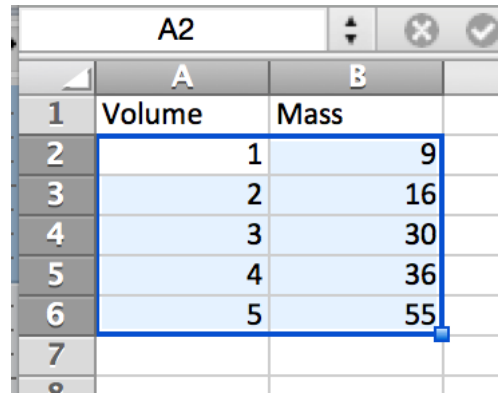

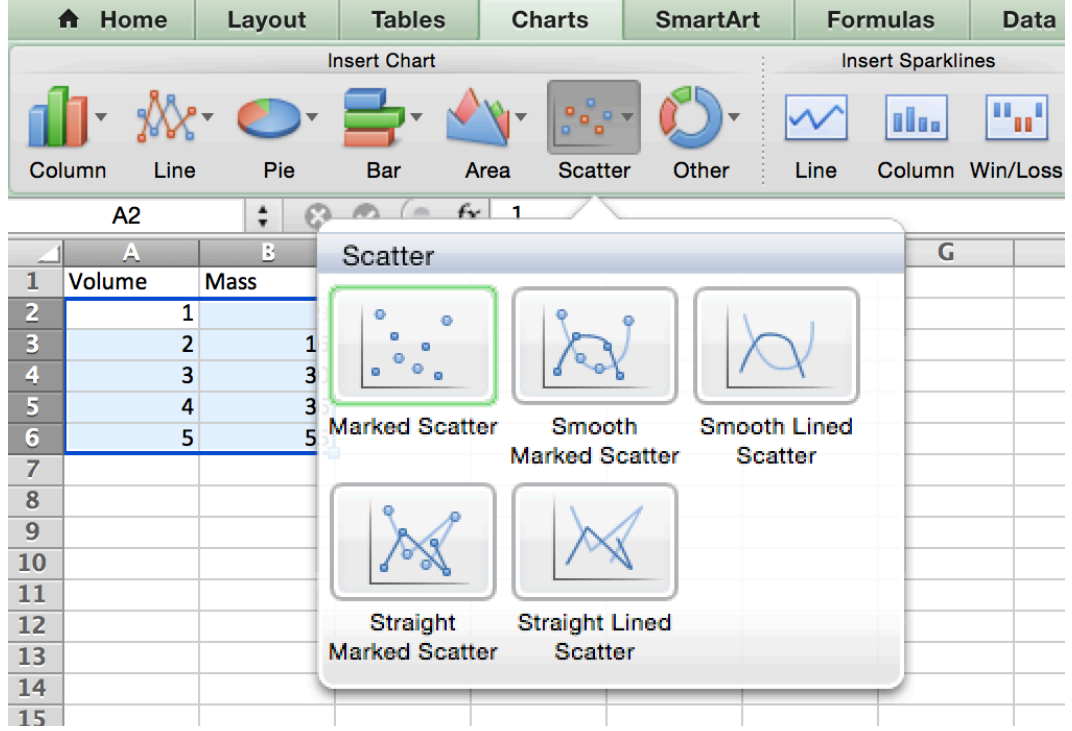

- 3. Select the series and add a trendline
	- a. Select "Chart Layout" and select the series under "Current Selection"

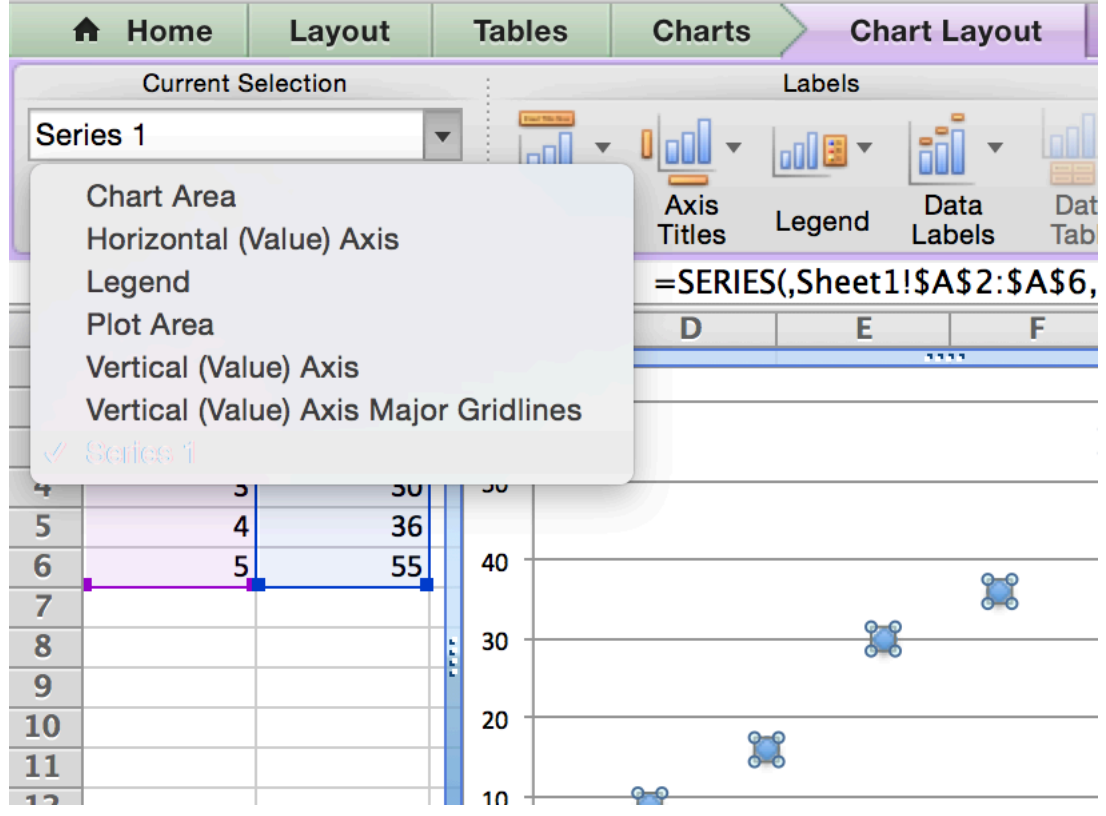

b. Add a linear trendline

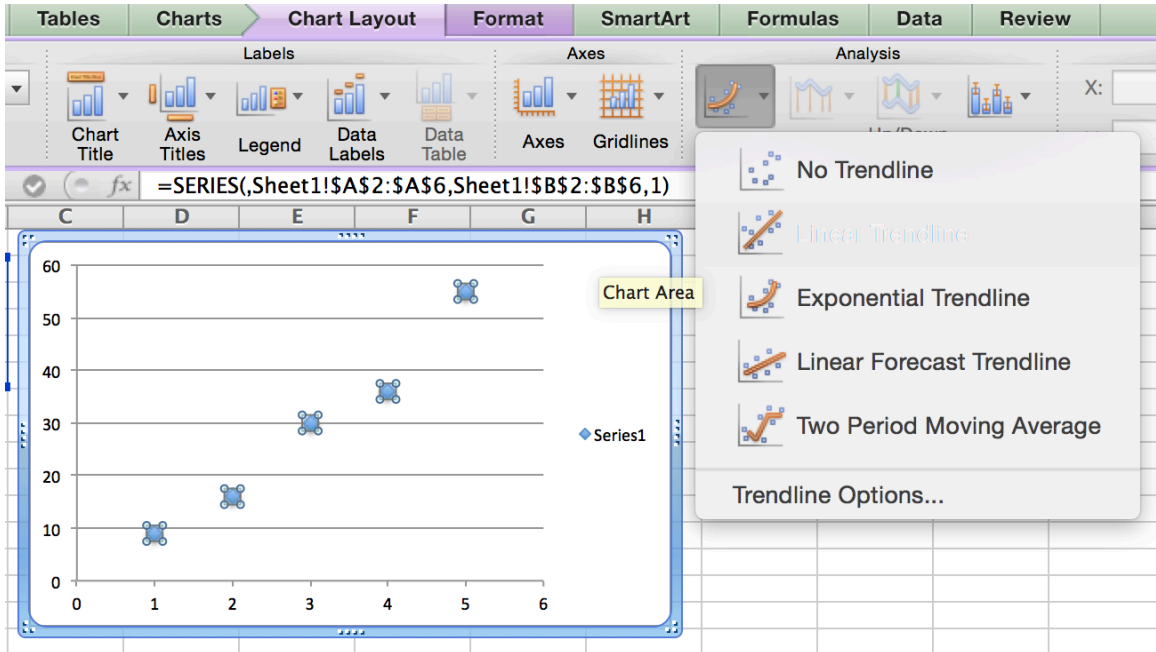

c. Select the trendline and select "Format Selection"

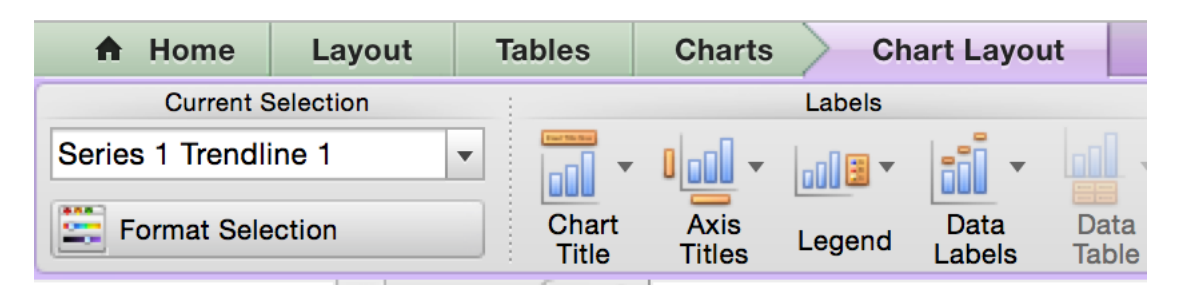

d. Select the "Display equation on chart" and "Set intercept" boxes and set intercept to  $0$ 

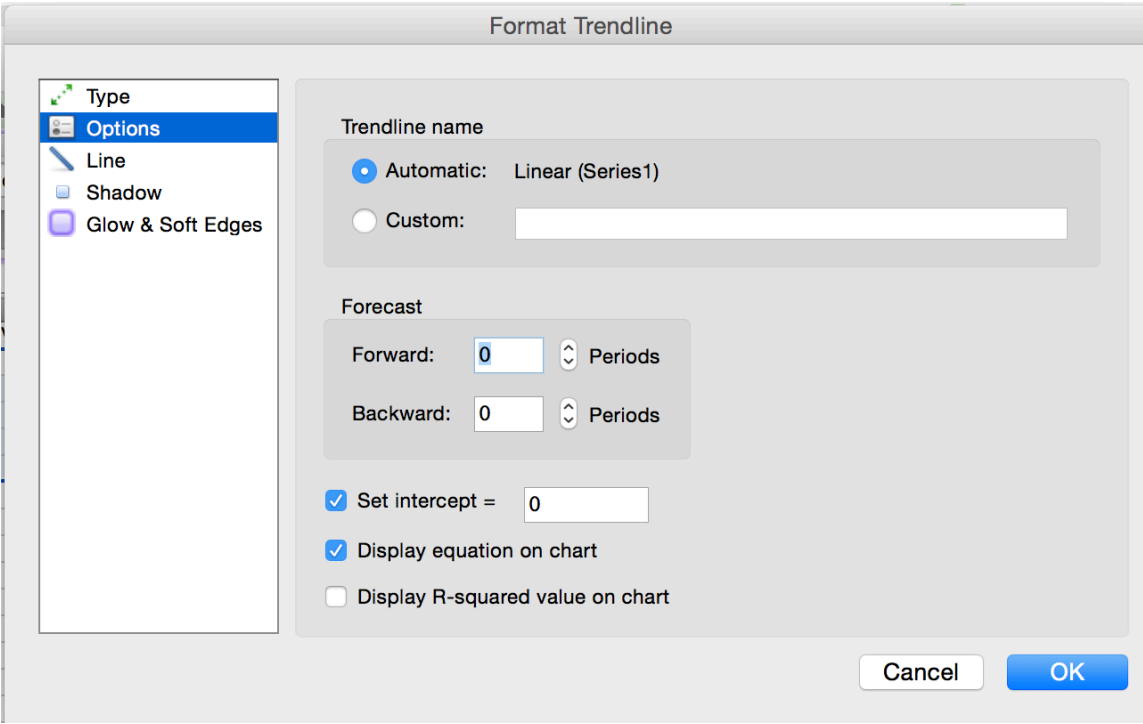